## **VASOS**

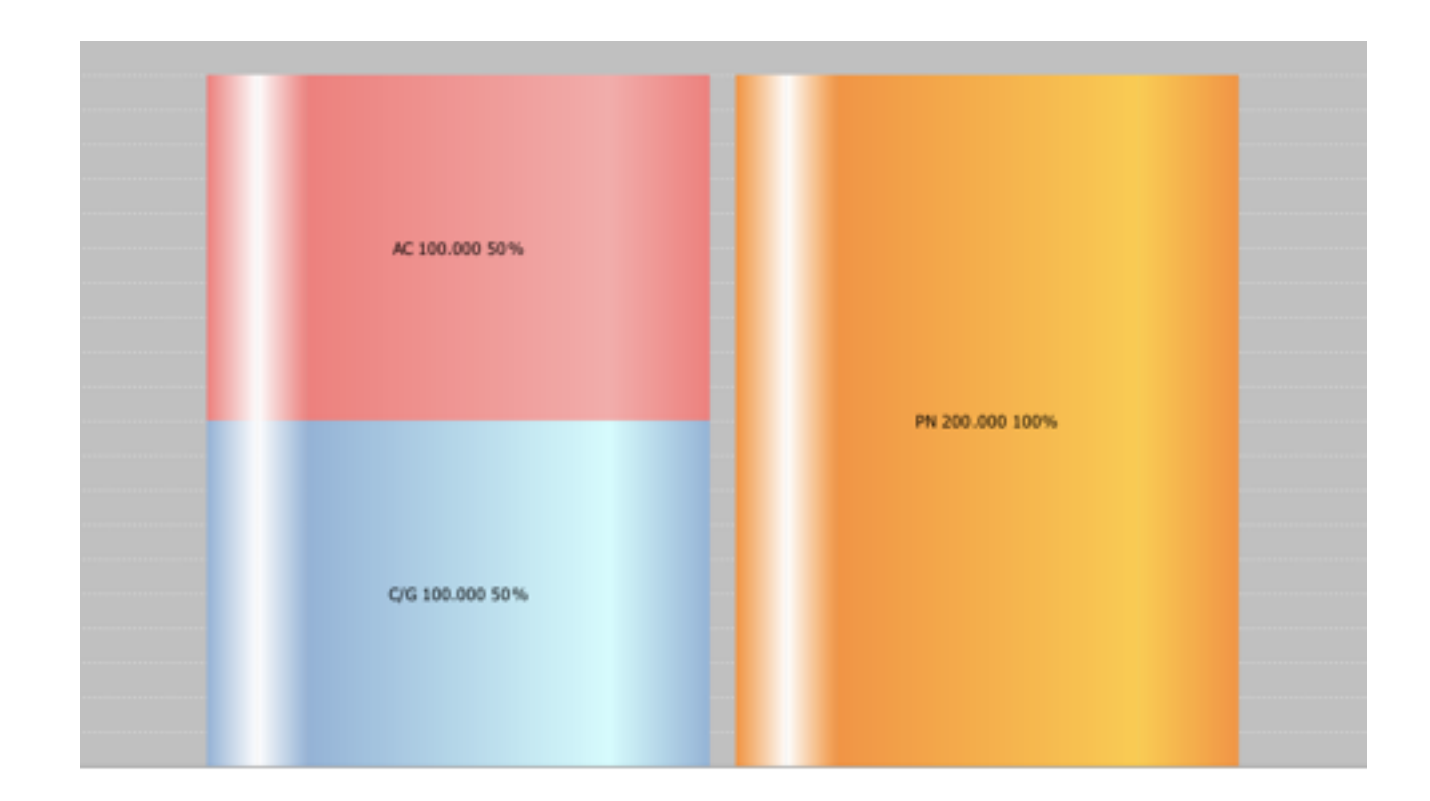

# **COMUNICANTES**

## **1. INTRODUCCIÓN**

Tras un estudio previo del sector de la docencia contable, podemos concluir que actualmente en los centros de formación dónde se imparten asignaturas de índole contable, los profesores no disponen de herramientas sofware que pudieran facilitar su labor de enseñanza, a la vez que la labor de aprendizaje de los alumnos.

La metodología didáctica que se sigue utilizando hoy día para la docencia contable, no deja de ser otra que a la que estamos acostumbrados: Transparencias, resolver supuestos en pizarra, plantear a los alumnos supuestos para resolver a mano, …

Por tanto, la razón para la realización de este proyecto, no fue otra que desarrollar una herramienta sofware para la docencia contable que pudiera facilitar las tareas de enseñanza y aprendizaje a profesores y alumnos, que sirviese de apoyo a la metodología didáctica actual, o incluso que algún día pudiera sustituirla.

### **2. OBJETIVOS**

- **1. Implantar una nueva forma de metodología didáctica contable basada en una herramienta sofware.**
- **2. Facilitar la labor de docencia a profesores.** 
	- 1. **Supuestos incorporados.** El sistema dispone de supuestos que el profesor o alumno podrán resolver utilizando la aplicación. El alumno podrá resolverlos en clase para participar de forma interactiva
	- *2.* **Supuesto Libre.** El profesor podrá resolver utilizando la herramienta los supuestos que considere adecuados para las explicaciones pertinentes, independientemente de que la aplicación no los incorpore.
	- **3. Acceso a información y ejercicios.** La aplicación incorpora un sistema de descarga a material contable de contenido teórico-práctico que podría ser de ayuda para las clases e incluso para acceder a supuestos que podrían ser resueltos por alumnos y profesores utilizando la herramienta.
	- **4. Explicación de conceptos paso a paso.** El sistema permite analizar la repercusión de cada operación realizada en cualquier momento de la explicación o de la resolución de supuestos (gráfco de agrupaciones patrimoniales, diario, mayores, balance, cierre, …)
	- **5. Alternativas a las actuales formas de evaluación.** El profesor puede plantear a los alumnos supuestos prácticos (exámenes, pruebas, …) que podrían resolver con la herramienta. El

profesor podría evaluar a los alumnos en clase según se desenvuelvan resolviendo supuestos con la aplicación. En caso de ser preferentes de la metodología clásica de corregir en casa, no habría problema alguno, ya que la aplicación dispone de impresión en formato PDF o a papel.

- **3. Facilitar la labor de aprendizaje del alumno.** 
	- **1. Metodología práctica.** Aprendizaje basado en la resolución de supuestos a tiempo real utilizando una herramienta sofware. Está demostrado que a los alumnos les es más fácil aprender con herramientas o metodologías prácticas donde haya interacción entre alumnos y profesores.
	- **2. Metodología interactiva. (**profesor<->sistema, alumno<->sistema, profesor<->alumno) El profesor explicará conceptos resolviendo supuestos con la herramienta, los alumnos resolverán supuestos con la herramienta, el profesor solicitará a los alumnos que resuelvan supuestos con la aplicación, …
	- **3. Asimilación de conceptos paso a paso.** El sistema permite analizar la repercusión de cada operación realizada en cualquier momento de la explicación o de la resolución de supuestos (gráfco de agrupaciones patrimoniales, diario, mayores, balance, cierre, …)
	- **4. Gráfcos**. El sistema está dotado de un gráfco que permitirá al alumno en cualquier instante temporal de la resolución del supuesto, conocer el estado patrimonial de la empresa, permitiéndole así tener una visión general a partir de operaciones particulares.
	- **5. Motivación del alumno.** Por consecuencia de las anteriores, está demostrado que los alumnos prestarán más atención y será más ameno y divertido su aprendizaje, por lo que repercutirá en mejores resultados.
- **4. Mejores resultados educativos.** Consecuencia directa del apartado anterior.

#### **3. REQUISITOS**

- **1. Sistema operativo Windows, UNIX o MAC.**
- **2. Conexión a internet.**

## **4. LA APLICACIÓN "VASOS COMUNICANTES"**

En este apartado vamos a ilustrar el funcionamiento básico y aspecto de nuestra herramienta acompañando las explicaciones pertinentes con capturas de pantalla.

#### **1. PANTALLA PRINCIPAL**

- **1. ¿Cómo realizar operaciones?. T**an sencillo como rellenar en el diario los importes y cuentas y presionar el botón "realizar operación".
- **2. Nº de supuesto**. Indica el supuesto con el que estamos trabajando. En la pestaña supuestos contables podemos seleccionar los supuestos con los que trabajar.
- **3. Nº de enunciado.** (Asiento) Indica el enunciado del supuesto al que vamos a asociar la operación que realicemos en el diario.
- **4. Gráfco.** Representa el estado patrimonial en cualquier momento del supuesto.
- **5. Relación cuentas-agrupaciones patrimoniales.** En cualquier pantalla de la app , las cuentas estarán con el color relativo a la masa a la que pertenezcan.
- **6. Sistemas de colores de agrupaciones patrimoniales.** Se ha desarrollado un sistema de colores que asigna un color a cada una de las agrupaciones patrimoniales
	- **1.** *AZUL* compras-gastos (D), ventas-ingresos (H)
	- **2.** NARANJA Patrimonio Neto (PN) (H)
	- **3.** ROJO (Activo Circulante (AC) (D) y pasivo circulante (PC) (H) )
	- **4.** ROJO-CLARO (Activo no circulante (D) y Pasivo no circulante (H) )

#### **NOTA**: El total del Debe y el total del Haber asociados al asiento deben de sumar lo mismo.

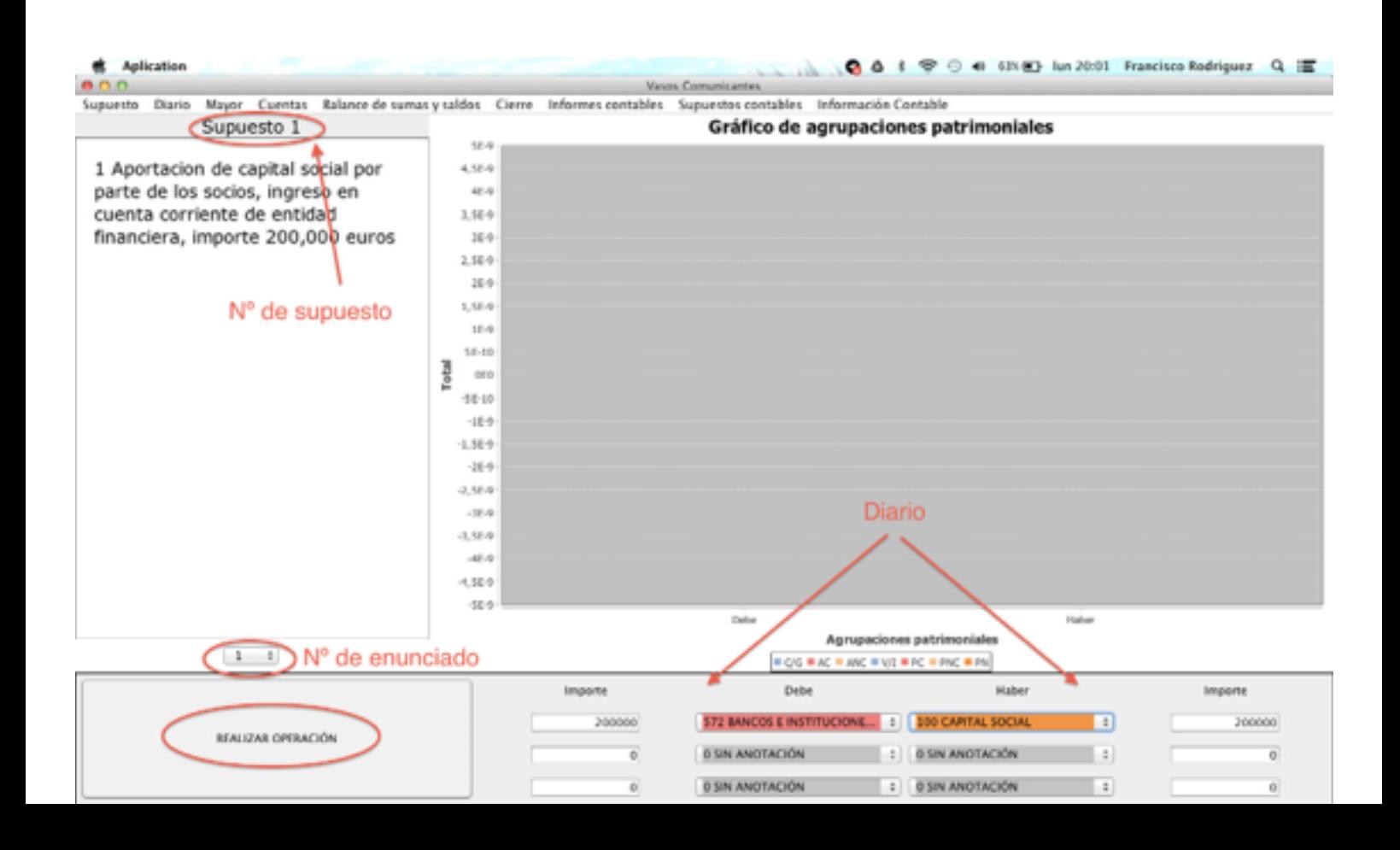

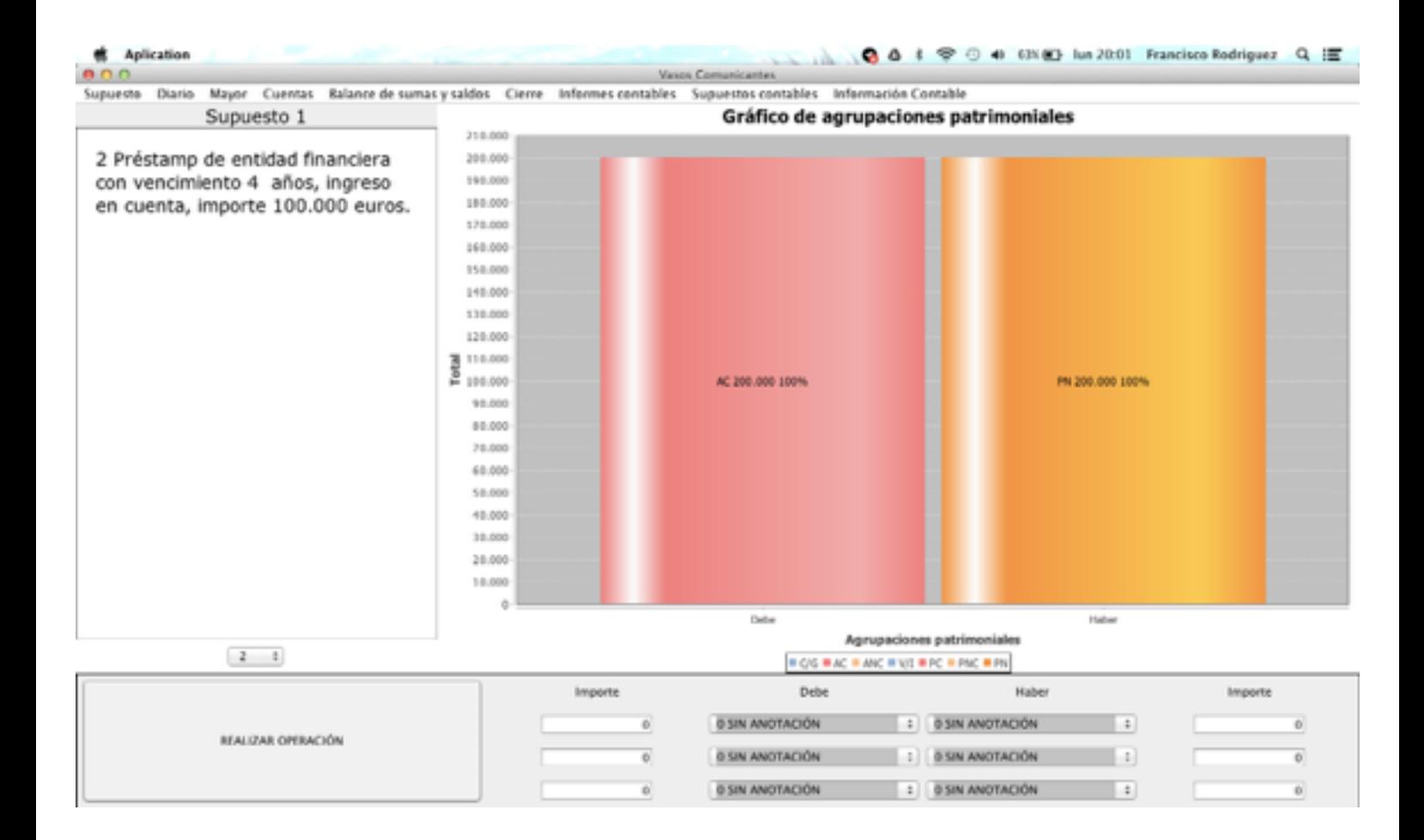

#### **2. DIARIO**

Histórico de los asientos realizados con las cuentas implicadas y sus correspondientes importes. Pueden imprimirse presionando el botón "PDF Diario".

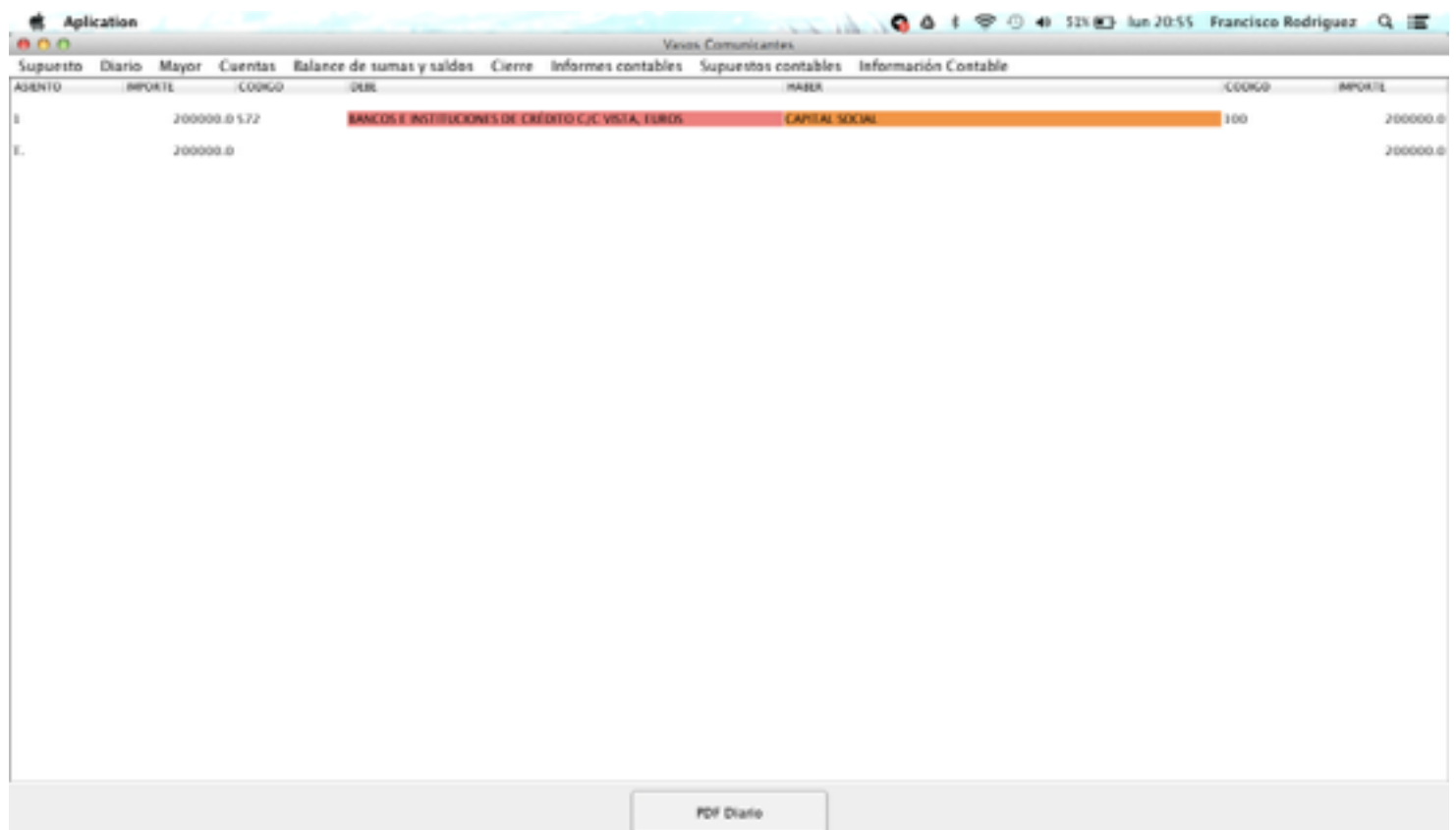

**3. MAYOR.** Muestra el libro mayor en cualquier momento de la resolución del supuesto, separando a la izquierda las cuentas deudoras y a la derecha las acreedoras. N indica el asiento en el que se realizó el apunte.

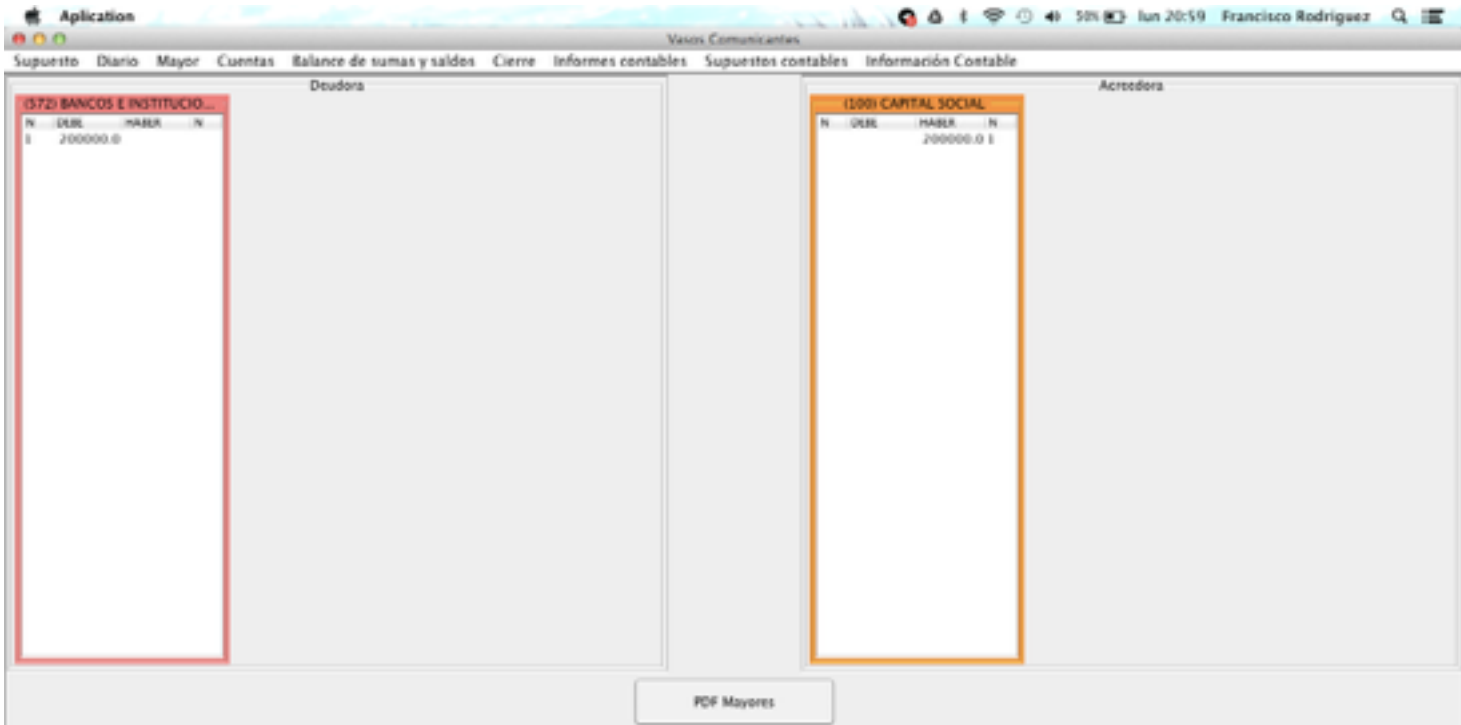

**4. BALANCE.** La aplicación permite generar a tiempo real el balance en cualquier momento de la resolución del supuesto. Puede imprimirse tanto el balance como el gráfco utilizando los botones pertinentes.

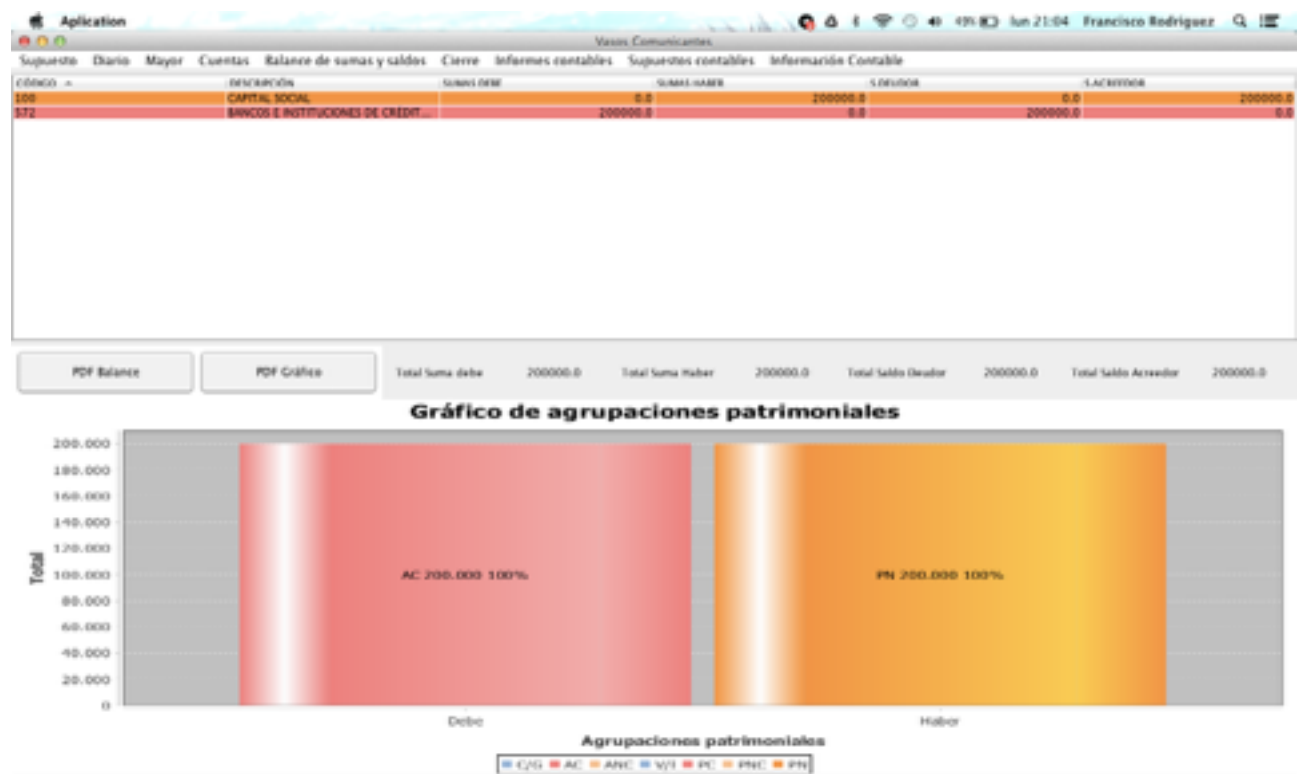

**5. SUPUESTOS CONTABLES**. Permite seleccionar con qué supuesto queremos trabajar de entre los disponibles del sistema. Si seleccionamos "supuesto libre" podremos trabajar con cualquier supuesto que no exista en la aplicación.

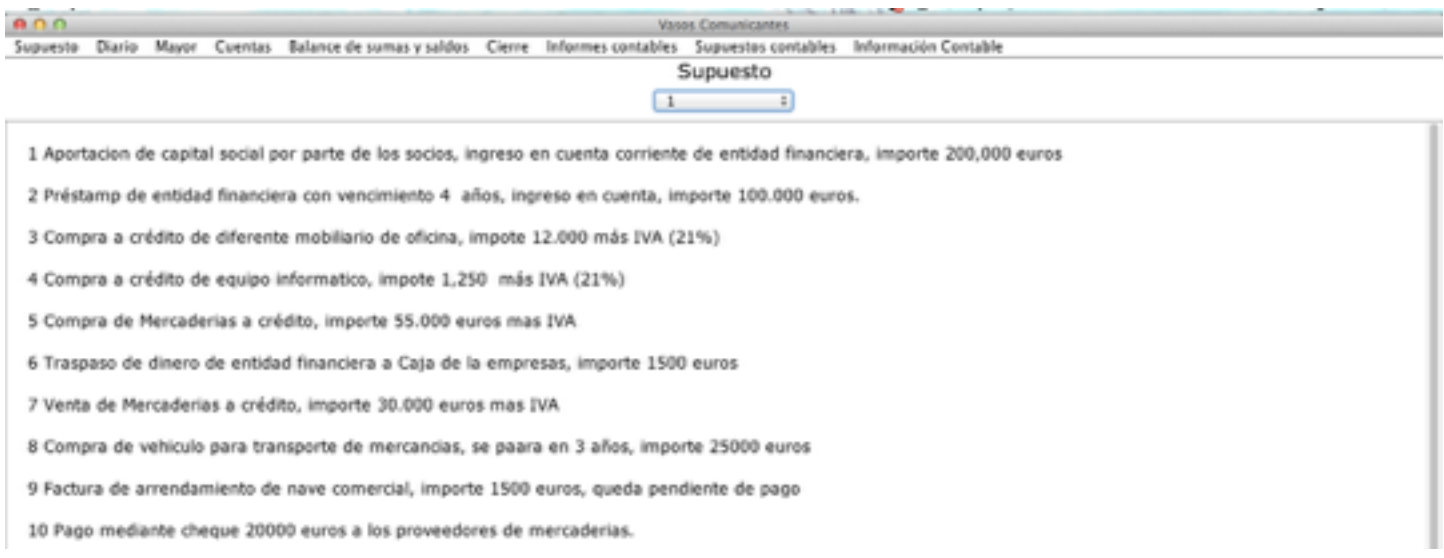

**6. INFORMACIÓN CONTABLE.** La aplicación dispone de una sección donde podrá descargarse material docente con contenido teórico y práctico relacionado con la materia.

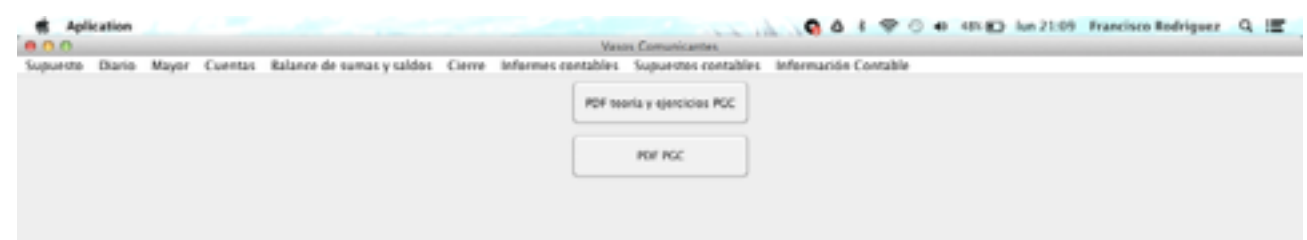

- **7. CIERRE**. Funciona igual que el balance. Puede invertirse sin más que presionar el botón "Invertir Cierre". La aplicación permite simular el cierre contable en cualquier punto de la resolución del supuesto para poder realizar el análisis patrimonial y fnanciero pertinente sin que repercuta en nada para la continuación del ejercicio sin más que invertir el cierre.
- **8. BALANCE DE SITUACIÓN.** Tras realizar el cierre, la aplicación permite generar e imprimir los informes (balance de situación activo, pasivo y patrimonio neto).

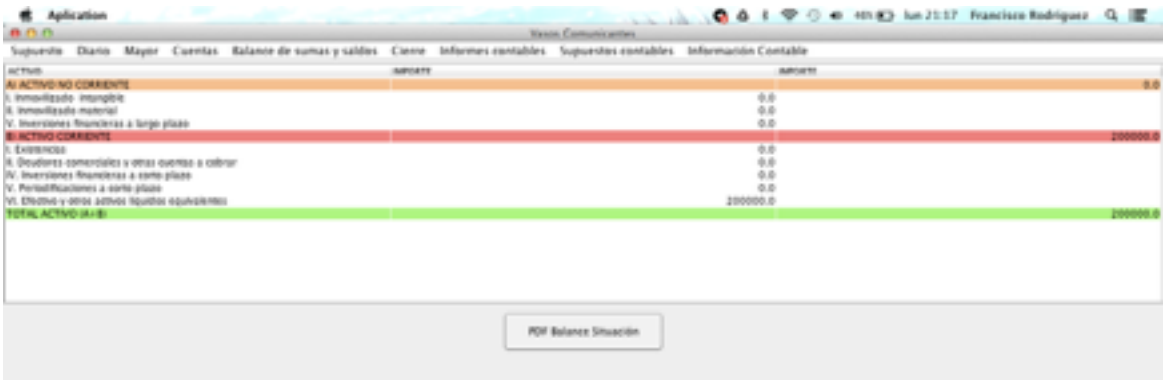

**9. CUENTAS.** La aplicación permite consultar las cuentas con las que puede trabajar así como sus códigos, descripciones, agrupación patrimonial a la que pertenecen, naturaleza, …

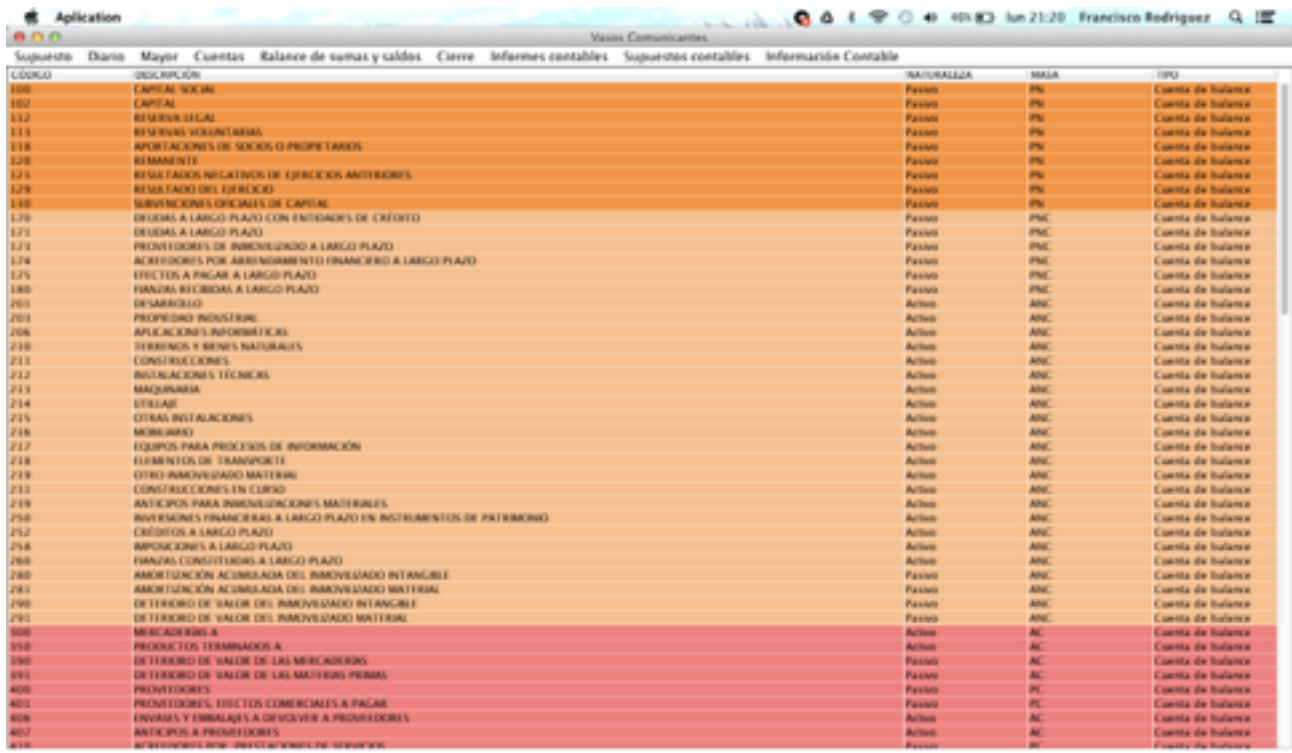

### **5. VENTAJAS**

- **1. Sistema gráfco de cuentas-agrupaciones patrimoniales** 
	- 1. Visión general a partir de lo particular
- 2. **Herramienta sencilla e intuitiva.** La aplicación está basada en sistemas WYSIWYG. Con solo mirar la pantalla, el alumno o profesor podrá intuir, cómo hacer lo que se quiera hacer.
- **3. Nuevo sistema de metodología didáctica contable** 
	- **1. Facilidad de enseñanza al profesor**
	- **2. Facilidad de aprendizaje al alumno**
	- **3. Posibilidad de obtener mejores resultados académicos**
- **4. Bajo coste**